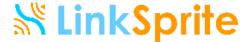

# Step-by-Step Tutorial for Using LinkSprite JPEG Color Camera Serial UART Interface Model LS-Y201

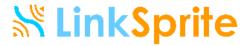

### Hardware needed

1. The camera itself

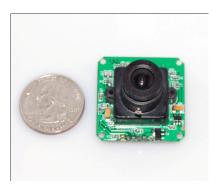

- 2. 5V power supply
- 3. RS232 Cable with DB9 female connector

### Hardware connection

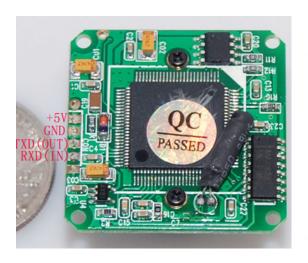

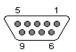

9 PIN DE-9 FEMALE at the Cable.

| Pin | Name  | RS232 | V.24  | Dir           | Description           |
|-----|-------|-------|-------|---------------|-----------------------|
| 1   | (D)CD | CF    | 109   | <b>←</b>      | (Data) Carrier Detect |
| 2   | RXD   | вв    | 104   | <b>←</b>      | Receive Data          |
| 3   | TXD   | ва    | 103   | $\rightarrow$ | Transmit Data         |
| 4   | DTR   | CD    | 108.2 | $\rightarrow$ | Data Terminal Ready   |
| 5   | GND   | AB    | 102   | _             | System Ground         |
| 6   | DSR   | СС    | 107   | <b>←</b>      | Data Set Ready        |
| 7   | RTS   | CA    | 105   | $\rightarrow$ | Request to Send       |
| 8   | CTS   | СВ    | 106   | <b>←</b>      | Clear to Send         |
| 9   | RI    | CE    | 125   | <b>—</b>      | Ring Indicator        |

TXD(out) of camera is connected to pin 2 (RXD) of the DE-9 FEMALE.

RXD(in) of camera is connected to pin 3 (TXD) of the DE-9 FEMALE.

GND of camera is connected to pin 5 (GND) of the DE-9 FEMALE, and also connected to GND of Power.

+5V of camera is connected to power.

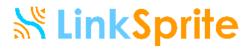

### A photo of setup:

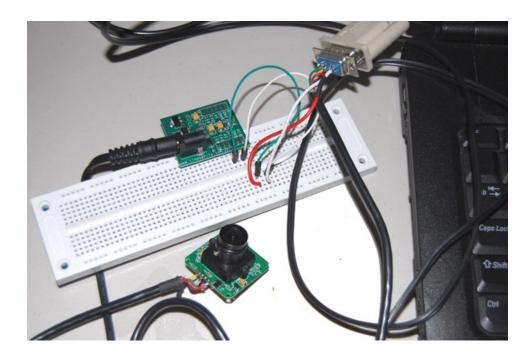

## Software Needed

X-CTU from digi.com

Evaluation Utility: <a href="http://www.linksprite.com/download/showdownload.php?id=36&lang=en">http://www.linksprite.com/download/showdownload.php?id=36&lang=en</a>

## **Test Procedure**

Step 1: Sanity Check

Power On Reset.

X-CTU shows reset message:

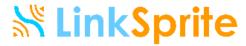

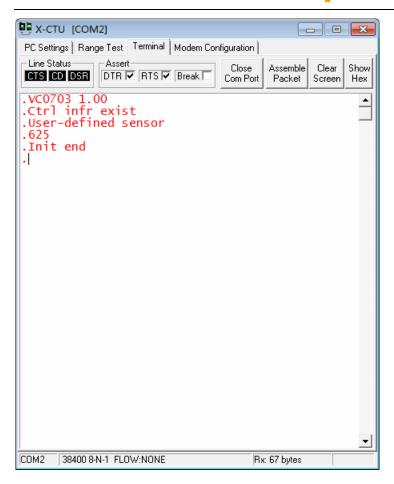

Step 2: Launch the evaluation GUI

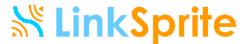

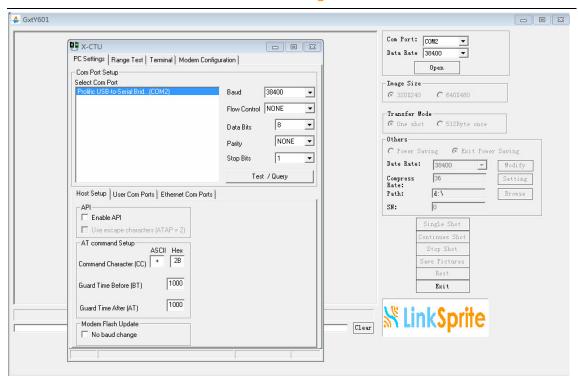

Click "Open" under the COM/Data Rate Section.

Modify the path for capture files. Note: this is a must. If the path is pointing to an invalid or unwritable location, the program may crash.

Step 3-a: Take picture with the evaluation GUI

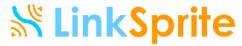

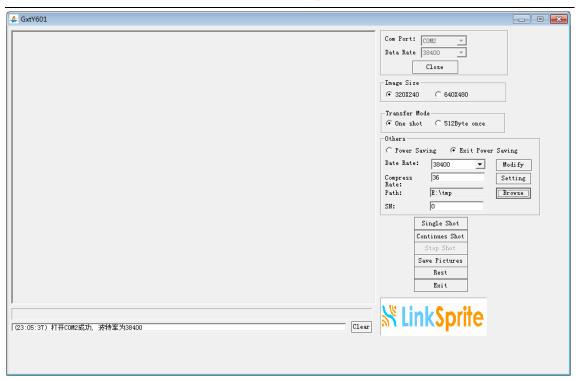

### Click "Single Shot":

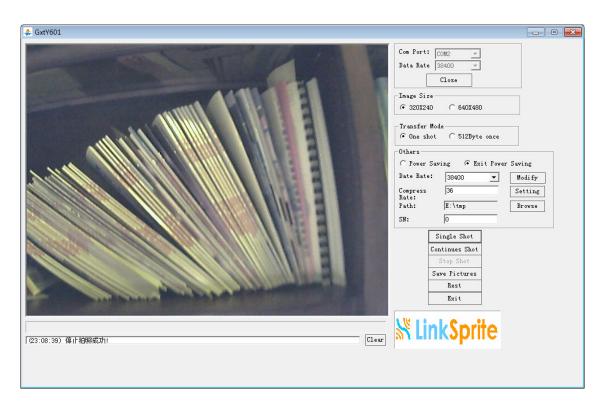

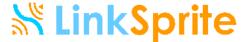

### Step 3-b: Take picture with X-CTU

Compose command in HEX (refer to use manual) and Send data. X-CTU will show the command you just send and the Camera's returned message.

### Take Picture command:

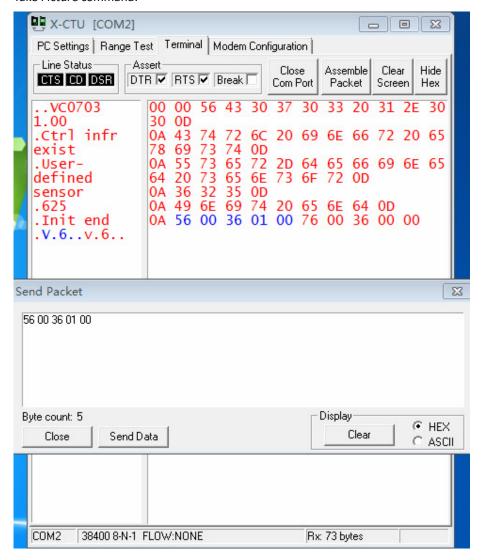

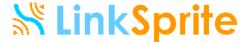

# LinkSprite Technologies, Inc.

Add: 1410 Cannon Mountain Dr, Longmont, CO 80503

**Tel:** 720-204-8599

Email: sales@linksprite.com

**Technical support:** <a href="mailto:support@linksprite.com">support@linksprite.com</a>

Web: www.linksprite.com